**VERWALTUNG**

# UNIVERSITÄT **LUZERN**

**INFORMATIKDIENSTE**

Datum: 19. August 2021 Contract Contract Contract Contract Contract Contract Contract Contract Contract Contract Contract Contract Contract Contract Contract Contract Contract Contract Contract Contract Contract Contract C

## Zoom Lizenz über SWITCHhub beantragen

Mit Hilfe vom SWITCHhub (https://store-unilu.switchhub.ch) können Mitarbeitende, Lehrbeauftragte und Studierende eine Zoom Lizenz beantragen.

### **SWITCHhub**

Am SWITCHhub der Universität Luzern (https://store-unilu.switchhub.ch) können Sie sich mit Ihrer SWITCH edu-ID anmelden.

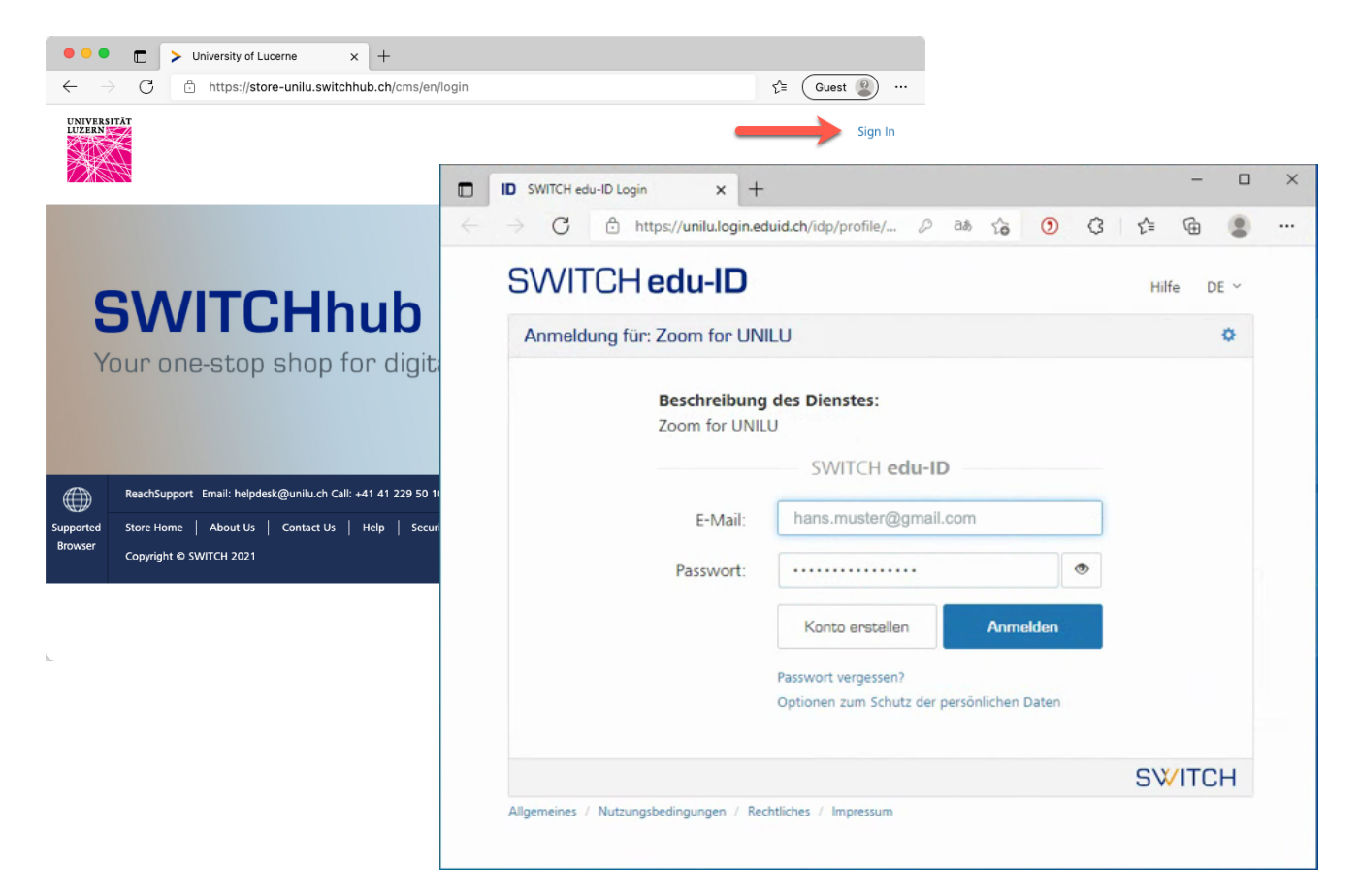

**FROHBURGSTRASSE 3 POSTFACH 4466 6002 LUZERN**

**T +41 41 229 50 10 helpdesk@unilu.ch www.unilu.ch/IT**

**UNIVERSITÄT LUZERN** 

#### **Ansicht SWITCHhub**

Nach dem Login werden aktive Subscriptions (sofern verfügbar) angezeigt.

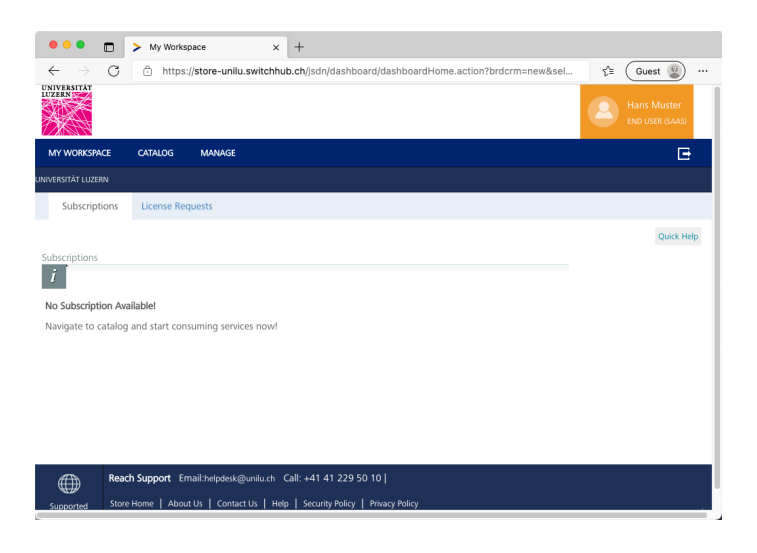

Wenn Sie auf «CATALOG» klicken, werden alle verfügbaren Services angezeigt. Klicken Sie im «CATALOG» auf Zoom und …

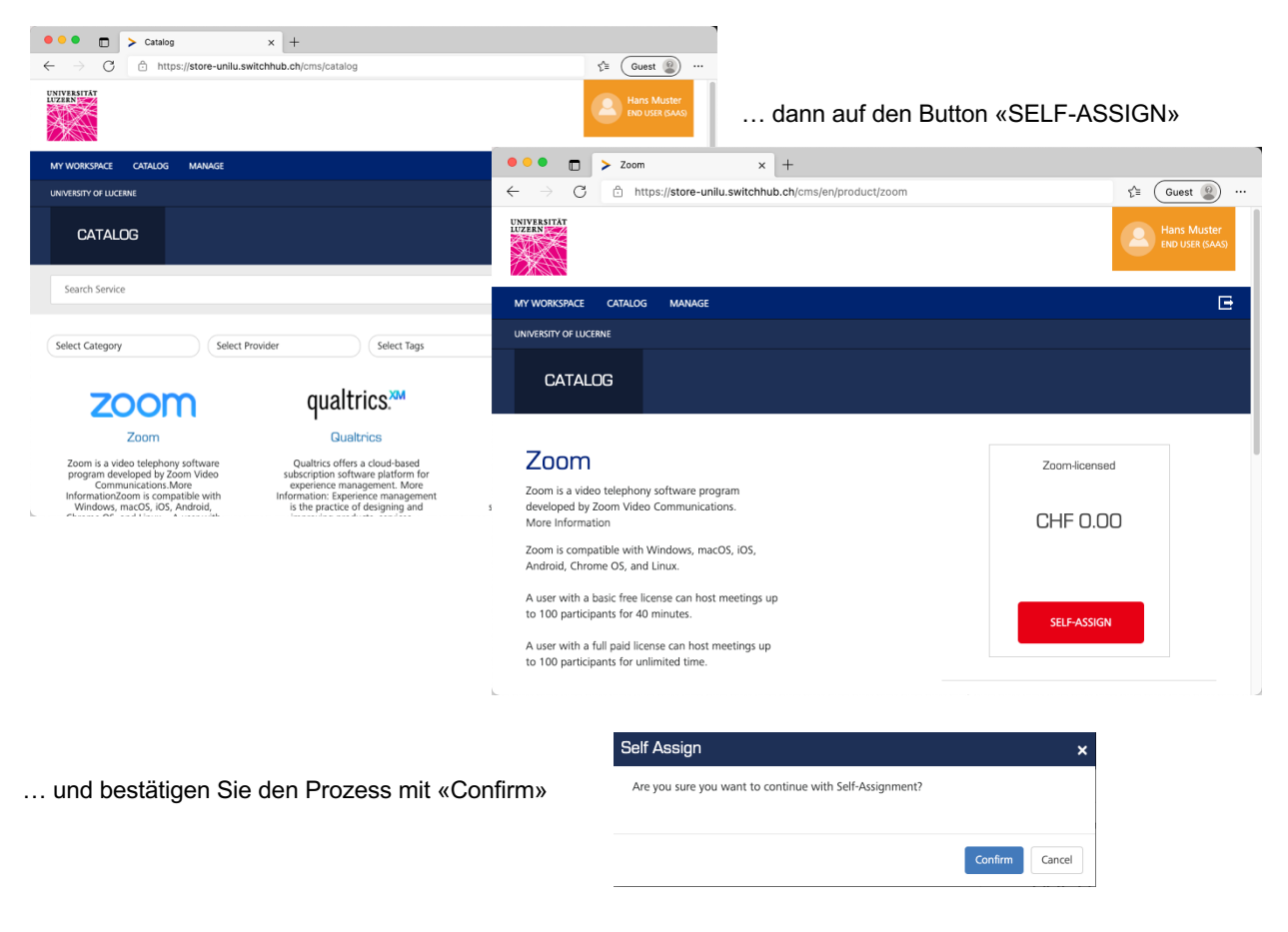

## **UNIVERSITÄT LUZERN**

Bei dieser Ansicht sehen Sie, dass Sie erfolgreich eine Zoom Lizenz erhalten haben. Wenn Sie auf «MY WORKSPACE» klicken, sehen Sie bereits die aktive Zoom Subscription.

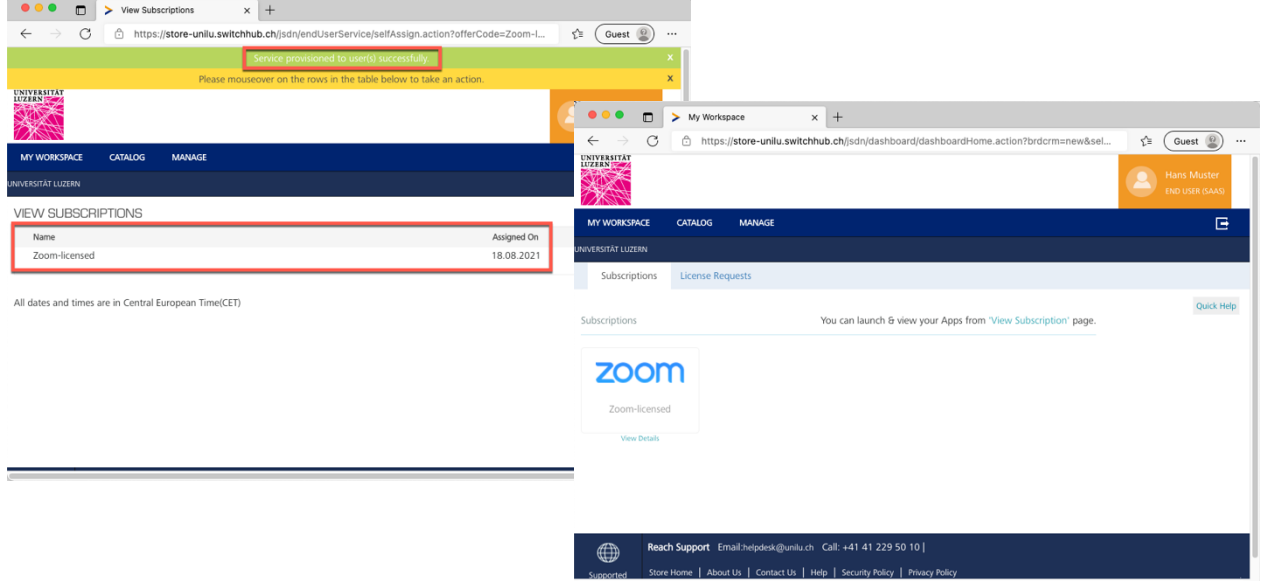

#### **Anmeldung am Zoom Desktop Client mit SWITCH edu-ID**

Einen Zoom Client für Windows oder macOS können Sie direkt bei Zoom unter der Adresse https://zoom.us/download#client\_4meeting herunterladen.

Starten Sie den Zoom Desktop Client, klicken Sie auf «Anmelden» und …

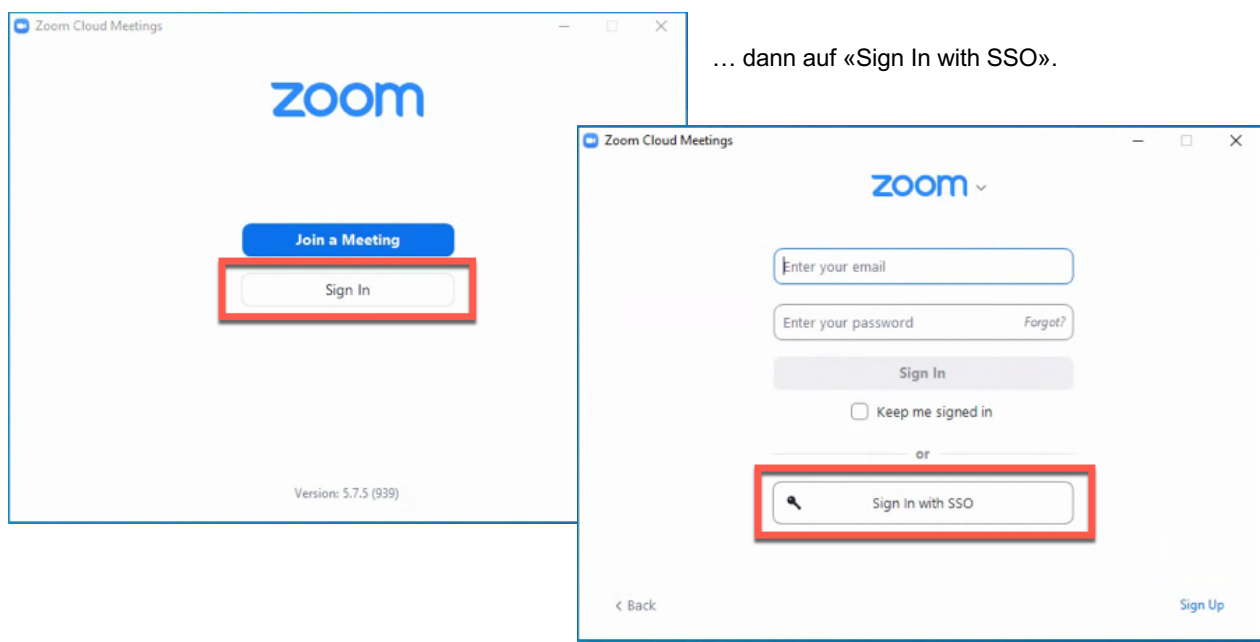

## **UNIVERSITÄT LUZERN**

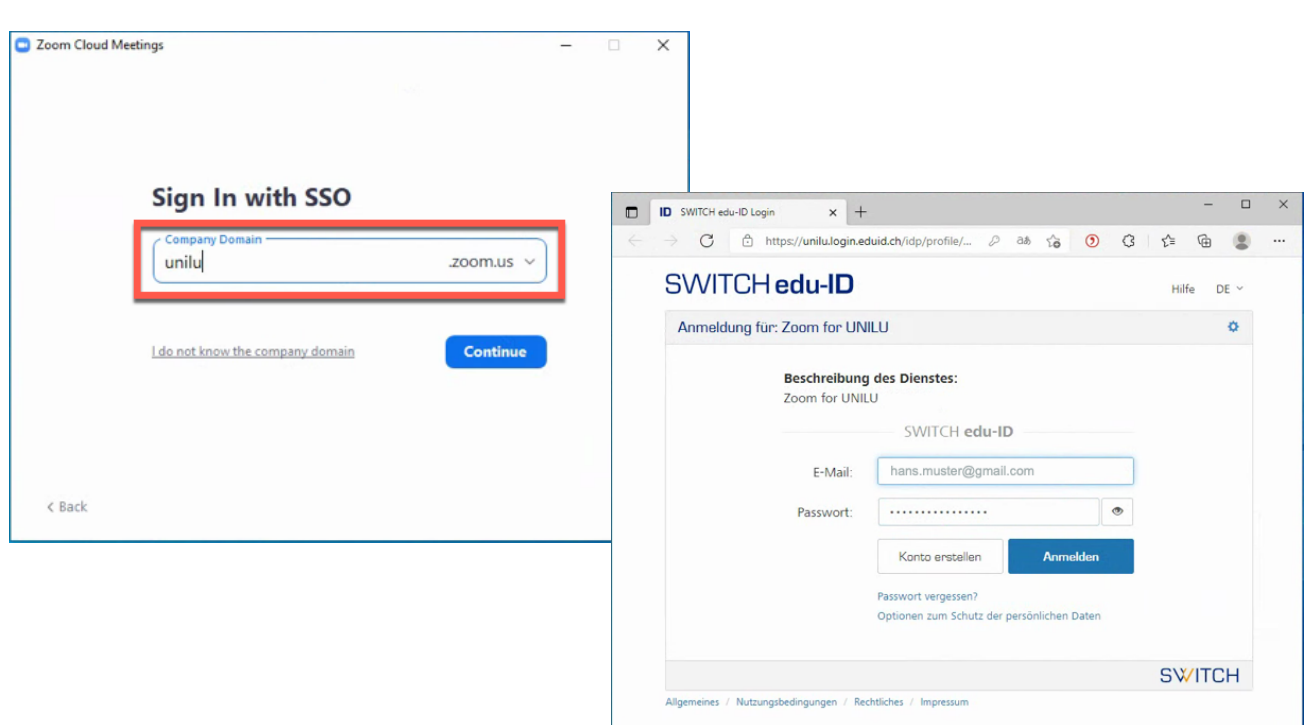

Im Feld Company Domain tragen Sie den Wert «unilu» ein, klicken dann auf den Button «Continue» …

… und melden sich dann mit Ihrem SWITCH edu-ID Konto an.

Danach wird der Zoom Desktop Client mit Ihrem Zoom Konto gestartet.

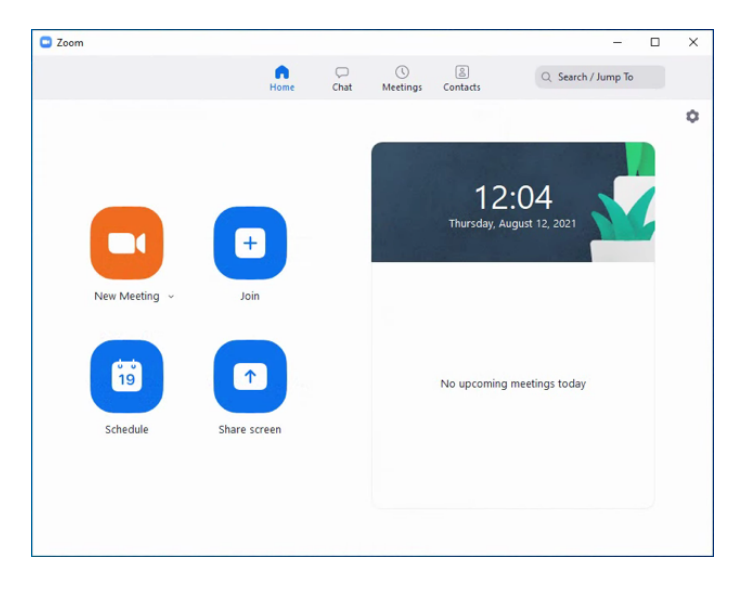

#### **Weitere Informationen und Unterstützung**

Weitere Informationen und Unterstützung zu Zoom finden Sie auf der Homepage der Universität Luzern (https://www.unilu.ch/universitaet/dienste/lehre/zentrum-lehre/zoom/).